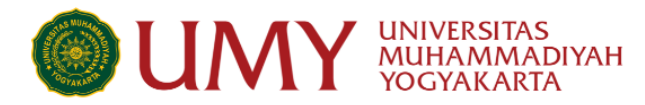

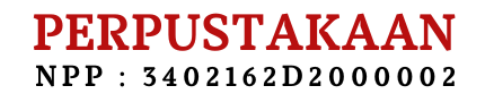

# **PROSEDUR LAYANAN BEBAS PUSTAKA KEPERLUAN YUDISIUM/WISUDA**

# **SYARAT DAN KETENTUAN**

- 1. Mahasiswa telah menyelesaikan ujian (dan revisi) TA/Skripsi/Tesis/Disertasi dibuktikan dengan lembar pengesahan.
- 2. TA/Skripsi/Tesis/Disertasi dibuat dalam format PDF dan disusun dalam format berikut:
	- **1.** Halaman judul **(terdiri dari : Cover, pernyataan keaslian, persembahan, kata pengantar, daftar isi, daftar tabel, daftar bagan, dan daftar lampiran) Catatan** : halaman pernyataan harus ada ttd dan materai Rp. 10.000, halaman judul tidak ada pengesahannya.
	- **2.** Lembar Pengesahan **(Harus disertai dengan tandatangan dan cap)**
	- **3.** Abstrak **(bahasa indonesia dan bahasa inggris)**
	- 4. BAB I
	- 5. BAB II
	- 6. BAB III
	- 7. BAB IV
	- 8. BAB V
	- **9.** BAB VI **(optional)**
	- 10. Daftar Pustaka
	- 11. Lampiran
	- **12.** Naskah Publikasi/Jurnal (**Ringkasan skripsi dalam bentuk artikel jurnal)**
	- **13.** Full Text **(mulai cover sampai lampiran skripsi)**
- 3. Mahasiswa tidak memiliki pinjaman buku dan tunggakan denda pinjaman di perpustakaan

#### Alamat:

Kampus Universitas Muhammadiyah Yogyakarta Jl. Brawijaya, Kasihan, Bantul Yogyakarta 55183

### Kontak:

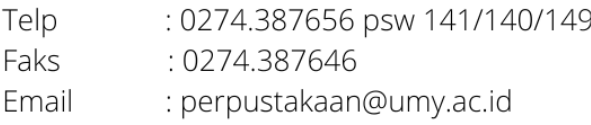

etd.umy.ac.id

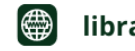

repository.umy.ac.id

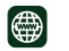

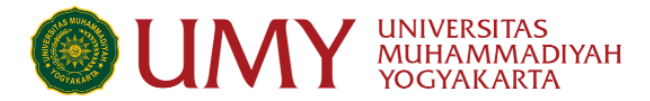

4. Membayar sumbangan buku (bisa berupa uang Rp. 100.000 atau berupa buku baru yang temanya sesuai dengan prodi terkait & diserahkan langsung ke Perpustakaan)

# **PROSEDUR**

**1.** Akses website perpustakaan dengan link: <http://library.umy.ac.id/login> , jika mengalami kendala saat login, silahkan hubungi admin LSI (Lembaga Sistem Informasi) UMY **+62813-8888-0851.**

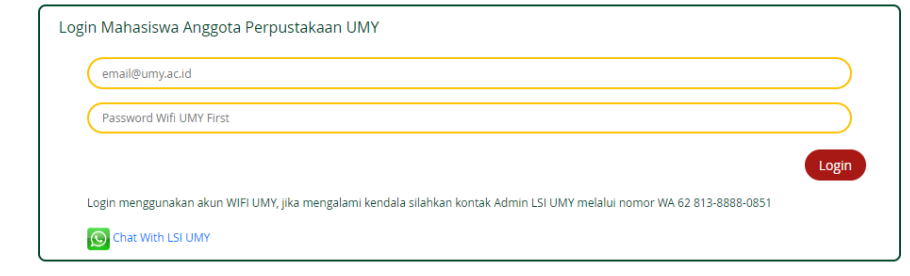

## 2. Klik menu Surat Bebas Pustaka

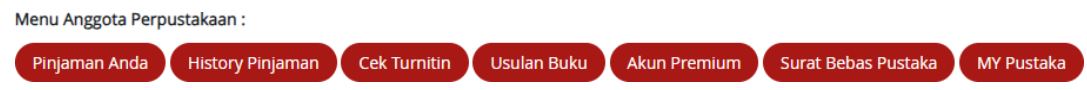

3. Klik sub menu Yudisium D3-S3 & Profesi Ners

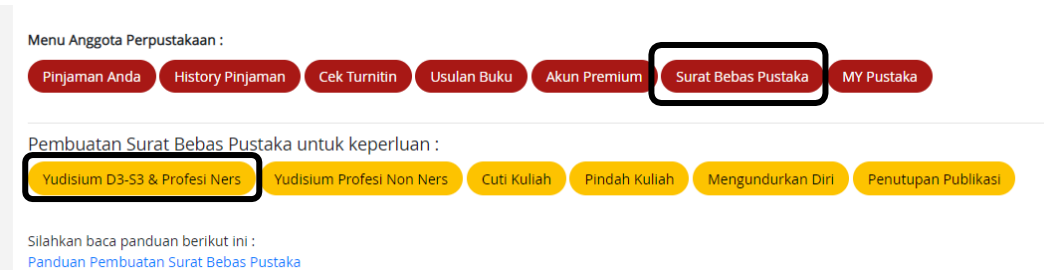

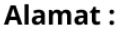

Kampus Universitas Muhammadiyah Yogyakarta Jl. Brawijaya, Kasihan, Bantul Yogyakarta 55183

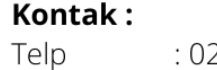

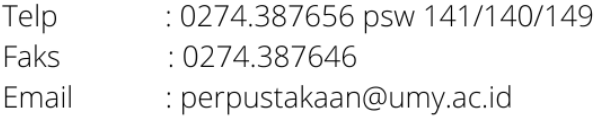

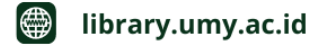

 $\bigcirc$ repository.umy.ac.id

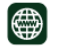

etd.umy.ac.id

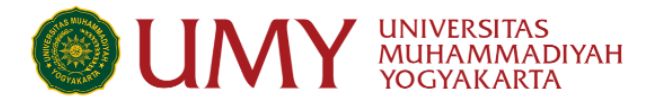

# 4. Pilih kategori tugas akhir anda

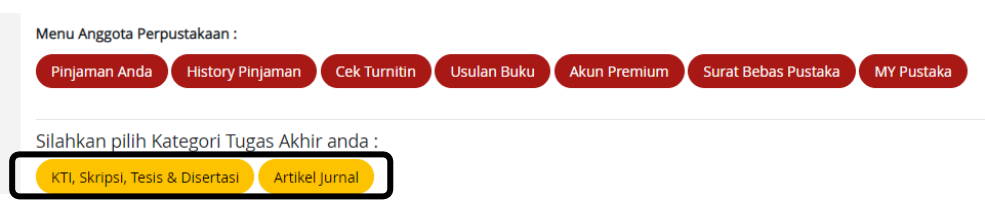

- 5. Isi form yang sudah disediakan (judul skripsi dll), lalu klik next
- 6. Pilih kategori jenis sumbangan buku, bisa berupa uang atau berupa sumbangan buku yang diserahkan langsung ke Perpustakaan UMY

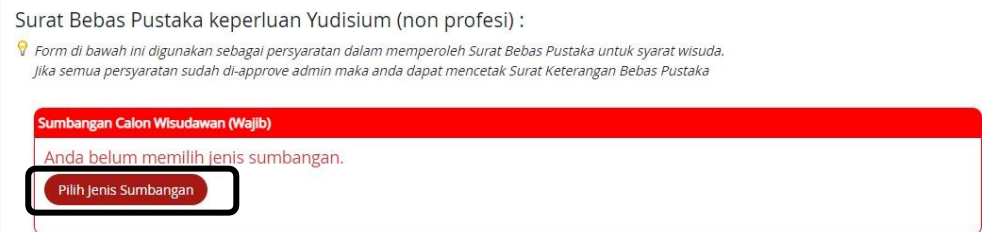

- 7. Jika anda memilih sumbangan buku berupa uang, pada halaman tersebut akan muncul virtual account (VA) Bank Muamalat. Silahkan melakukan pembayaran melalui nomor VA tersebut
- 8. Ungah file tugas akhir anda sesuai dengan kolom yang disediakan (catatan penting : halaman pengesahan **wajib disertai dengan ttd dan cap & halaman pernyataan wajib disertai dengan ttd dan materai)**
- 9. Klik submit. Tunggu verifikasi dari admin

**Silahkan cek secara berkala**, jika ada revisi akan diinfokan melalui halaman tersebut, sebaliknya jika sudah disetujui maka link surat bebas Pustaka akan ditampilkan juga pada halaman tersebut

#### Alamat:

Kampus Universitas Muhammadiyah Yogyakarta Jl. Brawijaya, Kasihan, Bantul Yogyakarta 55183

#### Kontak:

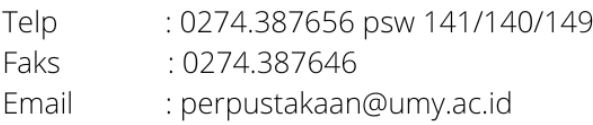

etd.umy.ac.id

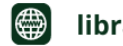

dibrary.umy.ac.id

∰

repository.umy.ac.id

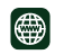